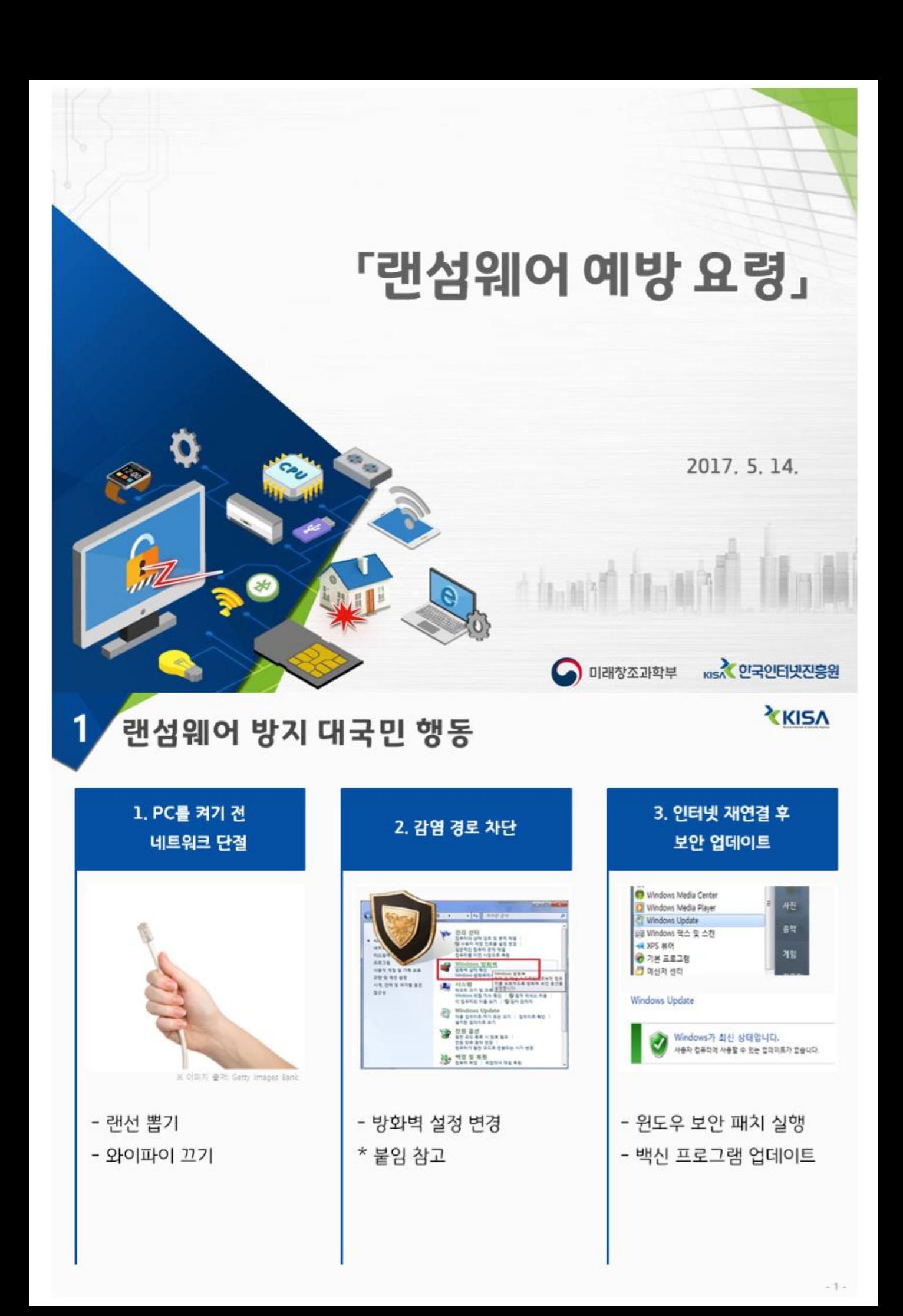

## 파일 공유 기능 해제 - 방화벽 설정

Window 방화벽에서 SMB에 사용되는 포트 차단

## (1) [제어판] → [시스템 및 보안]

2

2

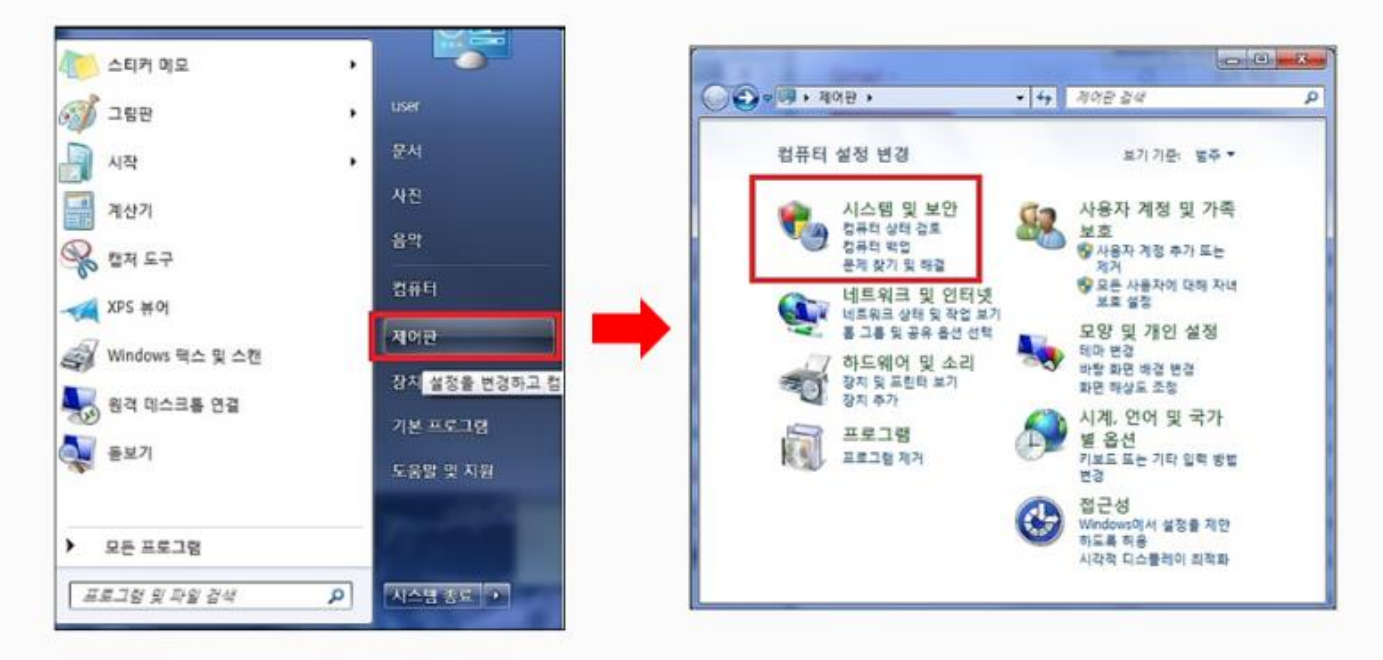

**XKISA** 

 $-2-$ 

**XKISA** 

## 파일 공유 기능 해제 - 방화벽 설정

Window 방화벽에서 SMB에 사용되는 포트 차단

(2) [Windows 방화벽] → [고급 설정]

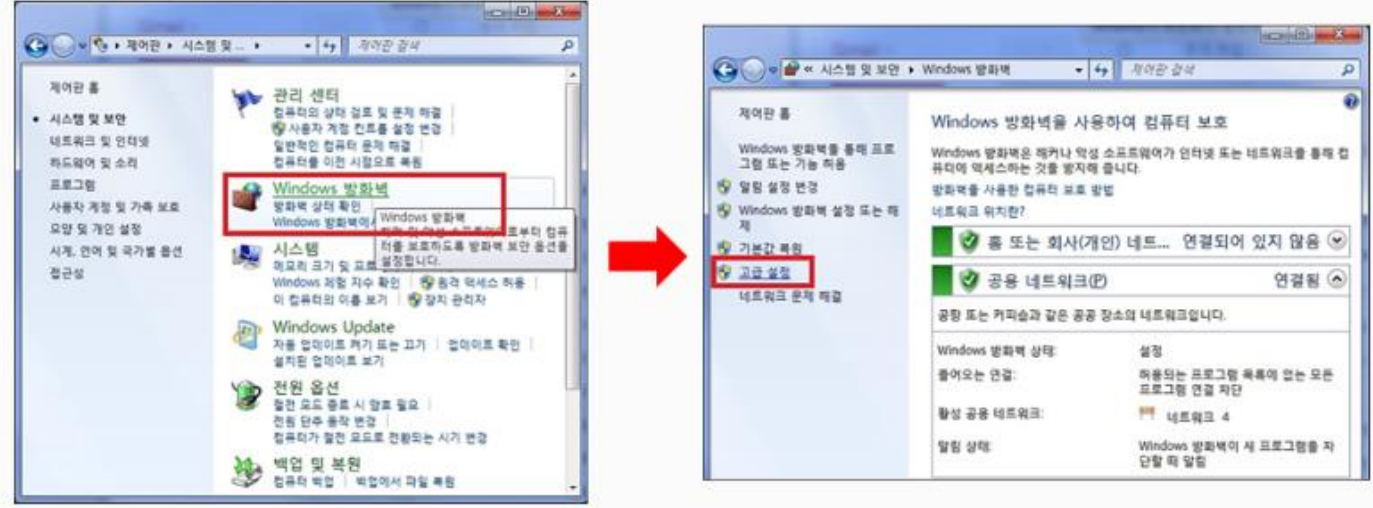

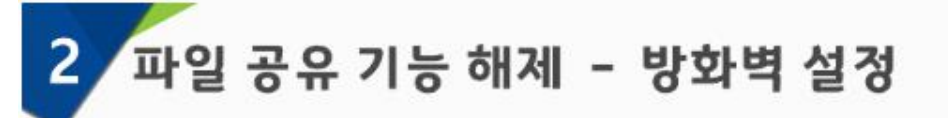

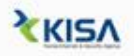

Window 방화벽에서 SMB에 사용되는 포트 차단

(3) [인바운드 규칙] → [새규칙] → [포트] → [다음]

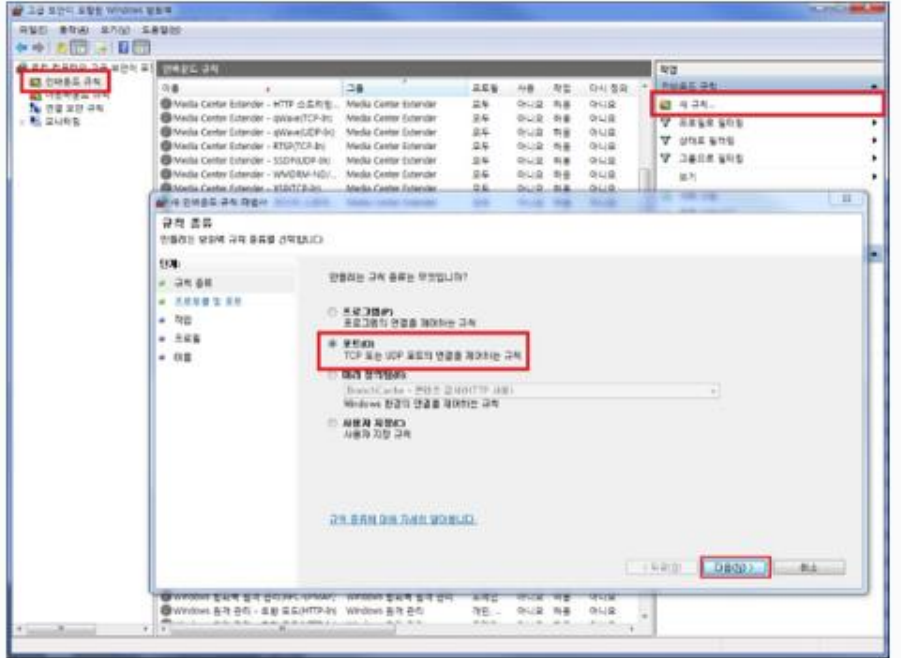

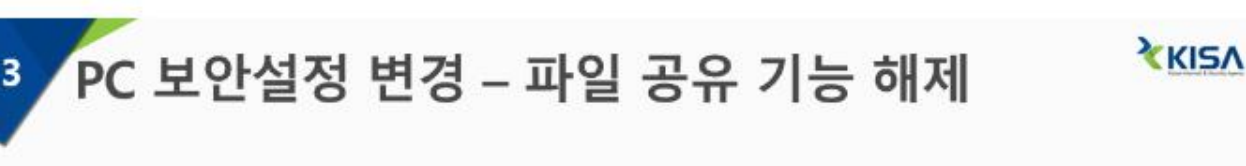

Window 방화벽에서 SMB에 사용되는 포트 차단

(4) [TCP] → [특정 로컬 포트] → [139, 445] → [다음]

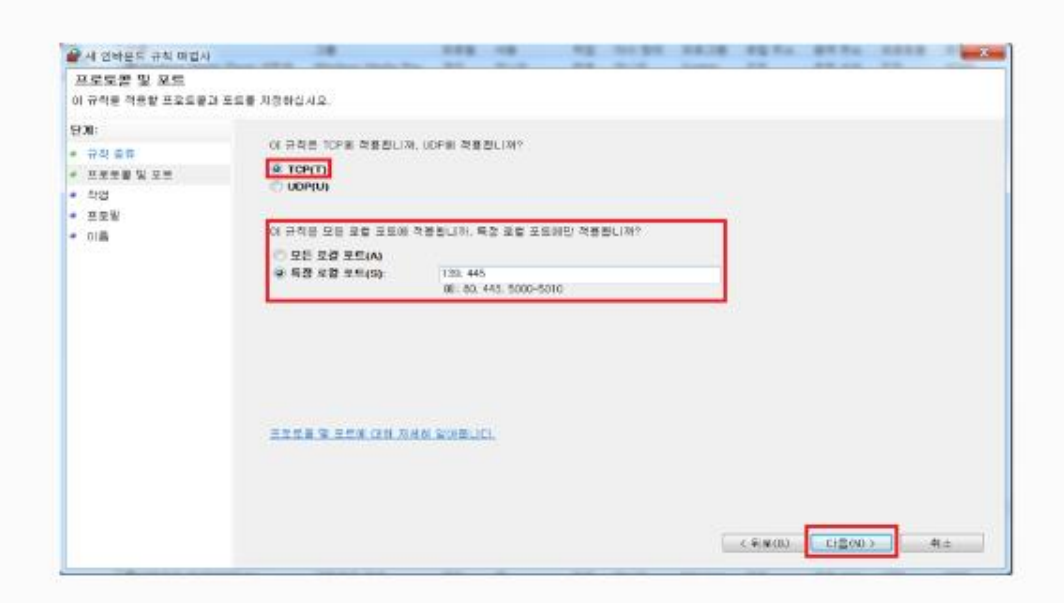

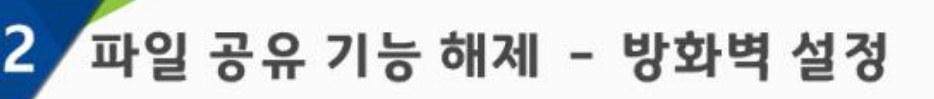

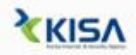

**XKISA** 

Window 방화벽에서 SMB에 사용되는 포트 차단

(5) [연결 차단] → [다음]

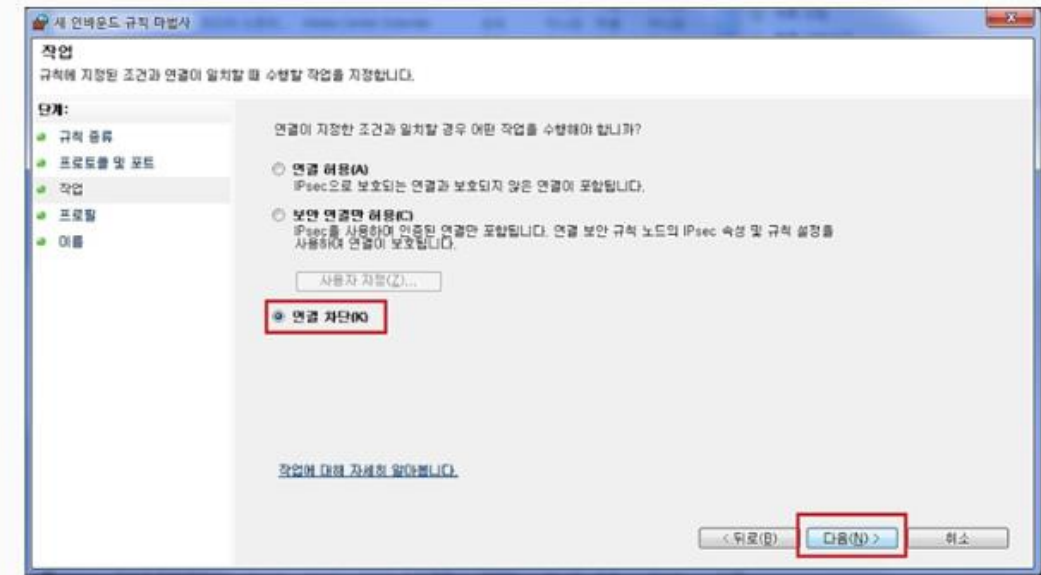

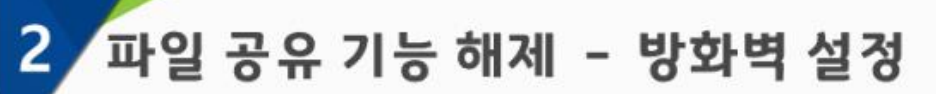

Window 방화벽에서 SMB에 사용되는 포트 차단

(6) [도메인, 개인, 공용 체크 확인] → [다음]

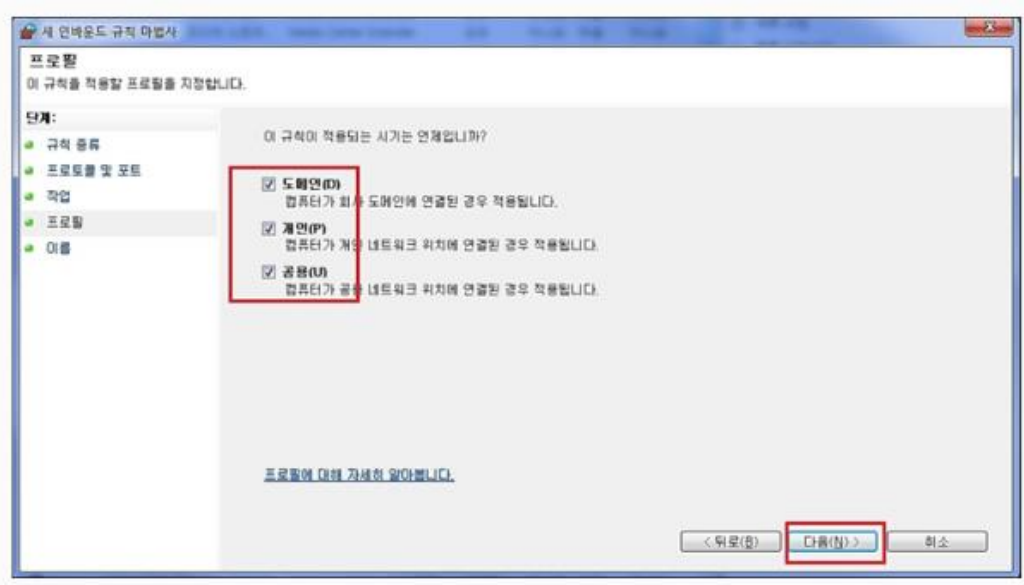

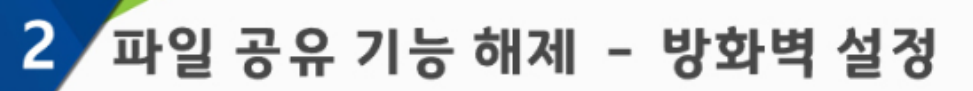

**XKISV** 

Window 방화벽에서 SMB에 사용되는 포트 차단

(7) [이름 설정] → [마침]

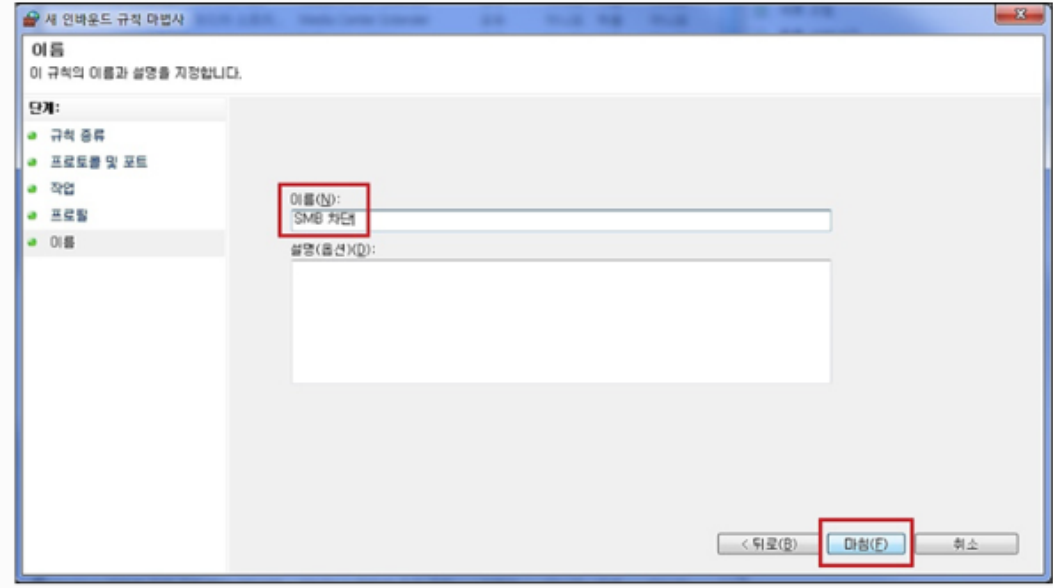

□ 기타 해결 방안(아래 버전을 사용하는 경우, 다음과 같은 방안으로도 해결 가능) ㅇ Windows Vista 또는 Windows Server 2008 이상 사용자 시작 -> 'Windows Powershell' 입력 -> 우클릭 -> 관리자 권한으로 실행 -> ① set-ItemProperty -Path "HKLM:\SYSTEM\CurrentControlset\Services\Lanmanserver \Parameters" SMB1 -Type DWORD -Value 0 -Force ② set-ItemProperty -Path "HKLM:\SYSTEM\CurrentControlset\Services\Lanmanserver \Parameters" SMB2 -Type DWORD -Value 0 -Force ㅇ Windows 8.1 또는 Windows Server 2012 R2 이상 사용자 클라이언트 운영체제 : 제어판 -> 프로그램 -> Windows 기능 설정 또는 해제 -> SMB1.0/CIFS 파일 공유 지원 체크해제 -> 시스템 재시작

서버 운영체제 : 서버 관리자 -> 관리 -> 역할 및 기능 -> SMB1.0/CIFS 파일 공유 지원 체크 해제 -> 확인 -> 시스템 재시작